Get Started with Pip

September 23, 2021

# Contents

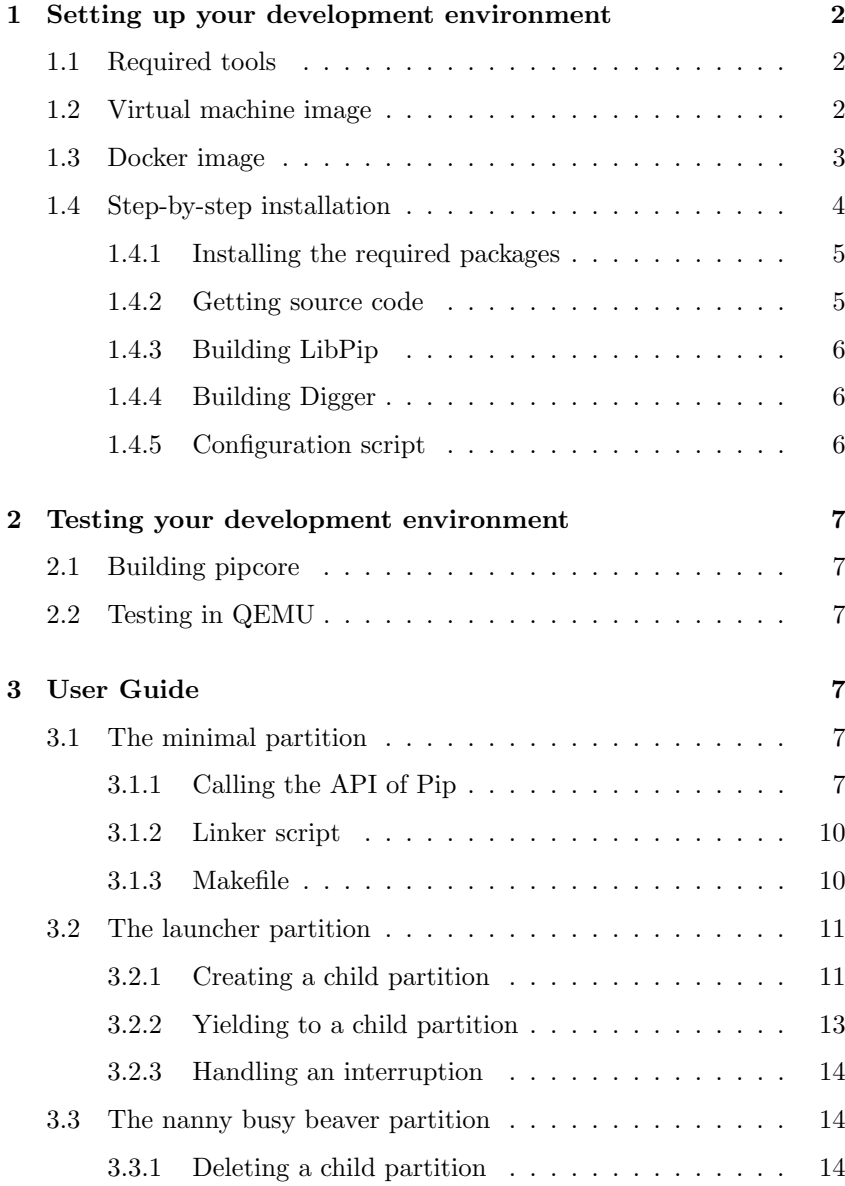

# 1 Setting up your development environment

<span id="page-2-1"></span><span id="page-2-0"></span>To get started with Pip, it is required to install the appropriate development environment. This section describes the tools required by Pip as well as the three ways to obtain a functional development environment.

# 1.1 Required tools

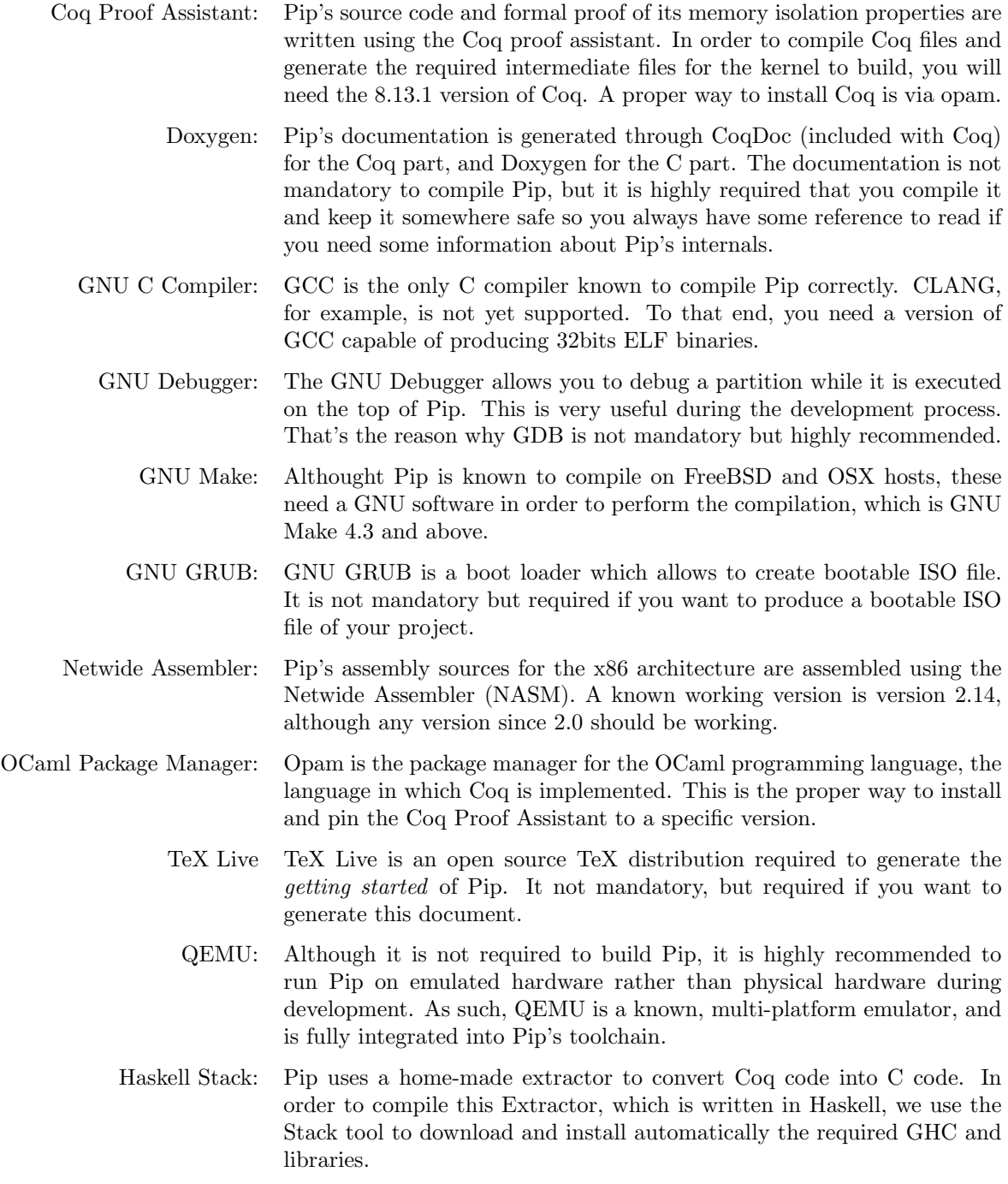

# 1.2 Virtual machine image

<span id="page-2-2"></span>Before starting, you need to install a virtualization software such as VirtualBox or VMware. You can follow the procedure on their websites. Once the installation is completed, you need to download the archived OVA image of the virtual machine and the SHA-256 message digest:

```
# Download the archived OVA image of the virtual machine
\frac{1}{3} wget http://pip.univ-lille1.fr/image/vm/pip.tar.gz
# Download the SHA-256 message digest of the archived image
$ wget http://pip.univ-lille1.fr/image/vm/pip.tar.gz.
    sha256sum
```
When the download is complete, you can check the integrity of the downloaded file:

 $$ sha256sum -c pip . tar .gz.sha256sum$ 

Now, you have to extract the archived image:

\$ tar -xvf pip.tar.gz

Once the extraction is complete, you have to import the OVA image into the virtualization software, then start the virtual machine.

The login credentials are:

Login : pip Password : pip

or

Login: root Password : pip

<span id="page-3-0"></span>Your development environment is ready.

# 1.3 Docker image

Before starting, you need to install Docker on your machine. You can follow the procedure on their website. Once the installation is completed, you have to download the archived Docker image and the SHA-256 message digest:

```
# Download the archived Docker image of Pip $ weet http://pip.univ-lille1.fr/image/dock
  wget http://pip.univ-lille1.fr/image/docker/pip.tar.gz
```

```
# Download the SHA-256 message digest of the archived image
$ wget http://pip.univ-lille1.fr/image/docker/pip.tar.gz.
   sha256sum
```
When the download is complete, you can check the integrity of the downloaded file:

\$ sha256sum −c pip.tar.gz.sha256sum

Now, you need to import the archived image:

\$ docker load −i pip.tar.gz

and check that it is imported:

\$ docker image ls

Once the Docker image imported, you can either run a new container from the image in interactive mode:

```
# Run Pip's image inside of a new container
$ docker run -it --name pip pip bash
# Run a command in the running container
$ whoami
# Exit the shell
$ e x i t
```
or in detached mode:

```
# Run Pip's image inside of a new container
$ docker run -dit --name pip pip bash
# Run a command in the running container
$ docker exec pip whoami
```
When you are done with the container, you can stop it and remove it:

```
# Stop the container
$ docker stop pip
# Remove the container
$ docker rm pip
```
Before removing the container, make sure that you have saved all your changes: any unsaved changes will be lost.

<span id="page-4-0"></span>Your development environment is ready.

#### 1.4 Step-by-step installation

This section describes step-by-step how to get a development environment on your host machine. We assume that your machine is running a Debianbased Linux distribution.

#### 1.4.1 Installing the required packages

<span id="page-5-0"></span>Update the apt package index:

\$ sudo apt update

For the x86 architecture, install the following necessary packages:

\$ sudo apt install build-essential doxygen gdb git grub2common grub-pc haskell-stack nasm opam qemu-system-i386  $\text{texlive}$  texlive  $-\text{later}-\text{extra}$  xorriso

For the ARMv7 architecture, install the following necessary packages:

\$ sudo apt install build-essential doxygen gcc-arm-noneeabi gdb-multiarch git grub2-common grub-pc haskell-stack opam qemu-system-arm texlive texlive-latex-extra xorriso

Download the GHC compiler if necessary in the \$HOME/.stack:

\$ stack setup

Initialize the internal state of opam in the \$HOME/.opam directory:

\$ opam i n i t \$ e v al \$ ( opam env )

Build Coq from source with opam:

<span id="page-5-1"></span> $$$  opam pin add coq  $8.13.1$ 

#### 1.4.2 Getting source code

First, you have to clone the pipcore repository which contains the kernel, proof and documentation of Pip:

 $$$  git clone https://github.com/2xs/pipcore.git

Then, you may need the source code of the userland library of Pip, called LibPip, which provides useful functions for calling the API or managing the data structures of Pip:

 $$$  git clone https://github.com/2xs/libpip.git

### 1.4.3 Building LibPip

<span id="page-6-0"></span>To build a partition on top of Pip, you will probably need LibPip. To build Libpip for the x86 architecture:

\$ make −C /path/to/libpip ARCH=x86

To build LibPip for the ARMv7 architecture:

\$ make −C /path/to/libpip ARCH=armv7

## 1.4.4 Building Digger

<span id="page-6-1"></span>In order to convert the Coq code into C code, you need to build the extractor, called Digger. The first step is to download the source code:

# Initialize your local configuration file \$ git −C /path/to/pipcore submodule init # Fetch all the data from the digger project \$ git -C /path/to/pipcore submodule update

Then, build Digger through the stack tool:

\$ make −C /path/to/pipcore/tools/digger

### 1.4.5 Configuration script

<span id="page-6-2"></span>The purpose of the configuration script is to detect whether the tools needed to compile the project are installed. This script expects three mandatory arguments: the target architecture, the name of the root partition and the path to the LibPip. Optional arguments can also be provided. For more information:

./path/to/pipcore/configure.sh --help

To configure the project for the x86 architecture and the minimal root partition:

```
1.7 \mu / path / to / pipcore / configure .sh
     −−a r c h i t e c t u r e=x86 \
     −−p a r t i t i o n −name=minimal \
     −−l i b p i p =/path / t o / l i b p i p
```
To configure the project for the ARMv7 architecture and the minimal root partition:

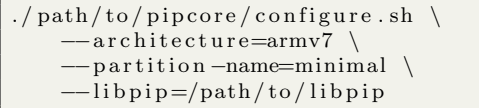

<span id="page-7-0"></span>Your development environment is ready.

# 2 Testing your development environment

This section describes how to test your development environment, whether it is from a virtual machine image, a Docker image or your host machine.

#### 2.1 Building pipcore

<span id="page-7-1"></span>You can build pipcore with the root partition on top of it:

\$ make −C /path/to/pipcore

<span id="page-7-2"></span>You should find in /path/to/pipcore directory the ELF binary and the ISO image of Pip.

# 2.2 Testing in QEMU

You can test the ELF version of Pip in QEMU:

\$ make −C /path/to/pipcore qemu-elf

or test the ISO version:

\$ make -C /path/to/pipcore qemu-iso

<span id="page-7-3"></span>This should display "Hello world!" on the serial link after a few seconds.

# 3 User Guide

# 3.1 The minimal partition

<span id="page-7-4"></span>The purpose of the minimal partition is to show how to make a functional minimal partition that prints "Hello World" on the serial link without the LibPip. To go into details, see the source code of the minimal partition.

#### 3.1.1 Calling the API of Pip

<span id="page-7-5"></span>In order to keep the minimal partition as minimal as possible, we will not use the LibPip library, but rather call the Pip API directly using inline assembly.

Before writing a character on the serial link, it is necessary to check if it is ready to transmit. We must therefore write a function that allows us to retrieve the state of the transmitting cycle of the serial link contained in the Line Status Register (LSR). This register is accessible in read mode at address 0x3FD (SERIAL PORT+5). Since we are in userland, we cannot directly read the IO port using the IN instruction. We will have to call the

corresponding Pip service which is located at index 0x38 in the Global Descriptor Table (GDT).

The function of the minimal partition that call the IN service of Pip to retrieves the state of the transmitting cycle is the following:

```
uint32_t serial_transmit_ready(void) {
    register uint32_t result asm("eax");
    asm (
       "push %1;"
       " l c a l 1 \, \$0x38 , \$0x0 ; "
       "add \$0x4, \%esp;"
       /∗ Outputs ∗/
        : "=r" (result)
       /* Inputs */: " i" (SERIAL_PORT+5)
       /* Clobbers */:
    ) ;
    return result & 0x20;
}
```
This Pip service expects to return the value read on the IO port in the EAX register of the CPU. We therefore declare a variable that will be stored in this register:

 $register$  uint $32_t$  result asm $("eax")$ ;

It also expects to have one argument on the stack, which is the address of the IO port to read. So we push on the stack the argument %1, which is the SERIAL PORT+5 argument present as input operand:

push %1;

Now that we have a variable stored in the EAX register and pushed the argument onto the stack, we can make our far call:

 $lcal1$  \$0x38, \$0x0;

We clear the stack after the far call by adding 4 to the ESP register:

add \$0x4 , %%e sp ;

We define as output operand our result variable which will contain the state of the LSR after the far call. "= $r$ " is an operand constraint where "=" means that it is an output operand and "r" means that the operand is a register:

/∗ Outputs ∗/  $"=r"$  (result)

We define as input operand the value SERIAL PORT+5 which is the address of the IO port to read. "i" means that it is an immediate value:

```
/* Inputs *\therefore " i " (SERIAL PORT+5)
```
Since we have not clobbers any registers other than the output register, we can provide an empty list:

```
/* Clobbers */:
```
We return result & 0x20 because the state of the transmitting cycle is set on bit 5 of the LSR:

 $return result & 0x20;$ 

So this function returns 0 if the serial link is not ready or a value other than 0 otherwise.

Now that we have a function to check if the serial link is ready to transmit, we can write a function to print a character. In order to print a character on the serial link, we must write to address 0x3F8 (SERIAL PORT). As we are still in userland, we cannot write directly to the IO port using the OUT instruction. We will have to use the corresponding Pip service which is located at index 0x30 in the GDT.

The function of the minimal partition that call the OUT service of Pip to prints a character on the serial link is the following:

```
void serial_putc(char c) {
    asm (
         "push \% 1; ""push \%"lcall $0x30, $0x0;"
         "add $0x8 , %%e sp "
         /∗ Outputs ∗/
         :
         /* Inputs */: " i " (SERIAL PORT),
           \text{'' r''} ((uint32_t) c)
         /* Clobbers */:
    ) ;
}
```
Now that we have these two functions, we can write our serial puts which writes a string to the serial link:

```
void serial_puts (const char *str) {
    for (char * it = str; * it; ++it)while (!serial_train\_transmit\_ready());
        serial_putc (* it);}
}
```
Finally, we can print our "Hello World" on the serial link using our serial puts function:

```
void _main(){
    const char *Hello_world_str = "Hello World !\n\cdotn";
    s e rial_puts (Hello_world_str);
    for (;; );
}
```
#### 3.1.2 Linker script

<span id="page-10-0"></span>The linker script is use to specify the format and layout of the final executable.

We start by defining the output format, which is always a flat binary, and then the entry point of the partition which is **main:** 

OUTPUT FORMAT(binary)  $ENTRY($   $_main)$ 

We define the mandatory .text section at address 0x700000, a .data section for the .data and .rodata and a .bss section for the .bss:

```
SECTIONS {
     . \text{text} 0 \times 700000 :
     {
           *( . \text{ text}). = ALIGN(0x1000);
     }
     . data :
     {
           ∗ ( . data )
           *(. \text{rodata}). = ALIGN(0x1000);
     }
      . bss :{
           *(.bss)}
     end = . ;
}
```
<span id="page-10-1"></span>The .text and .data sections are aligned to the size of a page using ALIGN(0x1000).

# 3.1.3 Makefile

The Makefile is a file allowing to describe the steps necessary to the generation of executables.

We start by declaring the CFLAGS which contains the flags used to compile the minimal partition into intermediate objects:

CFLAGS=-m32 -c -nostdlib --freestanding -fno-stack-protector −fno−pi c −no−pi e

The meaning of the flags is:

- -m32 Generate code for a 32-bit environment.
	- -c Do not use the linker.
- -nostdlib Do not use the standard system startup files or libraries when linking.

--freestanding Do not assume that standard functions have their usual definition.

-fno-stack-protector Disable the stack protection.

- -fno-pic Disable the generation of position-independent code.
- -no-pie Disable the generation of position independent executable.

We then declare the LDFLAGS which contains the flags used to link the minimal partition executable:

LDFLAGS=−m elf\_i386 -T link.ld

The meaning of the flags is:

- -m elf\_i386 Create an executable that can run on elf\_i386 processor.
- -T link.ld Use the linker script that we declare in the previous section.

Finally, we define some generic rules for our sources, and invoke the required compiler for each one, calling the linker once everything has been done:

```
CSOURCES=$(wildcard * . c)COBJ=$(CSOURCES: . c=.o)EXEC=minimal . bin
all : $(EXEC)@echo Done .
clean:
         rm -f $(COBJ) $(EXEC)$(EXEC): $(COBJ)$(LD) \circ \sim \circ \circ $(LDFLAGS)%.o : %.c
         $ (CC) $ (CFLAGS) $< −o $@
```
## 3.2 The launcher partition

<span id="page-11-0"></span>The purpose of the launcher partition is to show how a parent partition creates and transfers its execution flow to a child partition. To go into details, see the source code of the launcher partition, which can be downloaded on the Pip Protokernel website.

### 3.2.1 Creating a child partition

<span id="page-11-1"></span>The first step to create a child partition is to allocate five memory pages, using the Pip AllocPage function, for the data structures descChild, pdChild, shadow1Child, shadow2Child and configPagesList:

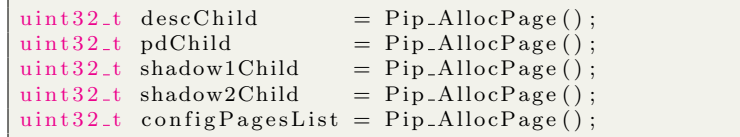

For more information about these data structure, please read the PipInternals.md file.

We ask Pip to create a child partition using the Pip<sub>-CreatePartition</sub> function, providing the previous five memory pages as arguments:

```
Pip_CreatePartition(descChild, pdChild,
   shadow1Child, shadow2Child, configPagesList);
```
Once the child partition has been created, we need to map, using the Pip MapPageWrapper function, each page of the child partition image, starting with the one at the base address, into the virtual memory of the newly created partition, starting at the loadAddress address:

```
for (uint32_t offset = 0; offset < size; offset += PAGE_SIZE)
{
   map-page\_mode = Pip_MapPageWrapper(base + offset,descChild, loadAddress + offset);/* Error handling */}
```
When all pages have been mapped, we need to allocate a memory page for the stack of the child partition:

 $uint32_t stackPage = Pip-AllocPage();$ 

It is now necessary to create a context for the child partition. This context must be at the beginning of the stack. Since the stack grows downwards from the top of the memory page, the context must be at the end of the page, at the physical address stackPage + PAGE SIZE sizeof(user\_ctx\_t):

 $user\_ctx_t * contextPAddr = (user\_ctx_t*) (stackPage +$  $PAGE\_SIZE - size of (user\_ctx_t));$ 

and at the virtual address STACK TOP VADDR + PAGE SIZE - sizeof( user\_ctx\_t) where STACK\_TOP\_VADDR is the virtual address where the stack will be mapped:

```
user\_ctx\_t *contextVAddr = (user\_ctx\_t*) (STACK_TOP_VADDR +
   PAGE\_SIZE - size of (user\_ctx_t));
```
The user\_ctx\_t structure contains the following members:

- valid This member indicates whether the structure is valid or not.
	- eip This member must point to the first instruction of the child.
- pipflags This member member indicates whether the structure wants to be in virtual sti or in virtual cli.
	- eflags This member member indicates the state of the context (it is forced to 0x202).
		- ebp This member must point to the base address of the stack page.
		- esp This member must point to the top of stack.

We now fill the data structure with the appropriate values:

```
contextPAddr \rightarrow valid = 0;contextPAddr \rightarrow eip = loadAddress;
\text{contextPAddr}\rightarrow \text{pipflags} = 0;<br>\text{contextPAddr}\rightarrow \text{eflags} = 0x202:contextPAddr->eflags
contextPAddr->regs .ebp = STACK_TOP_VADDR + PAGE_SIZE;
contextPAddr->regs.esp = contextPAddr->regs.ebp - sizeof(
     user\_ctx_t ) ;
contextPAddr \rightarrow valid = 1;
```
Once the data structure is filled, we need to map the stack of the child partition to the virtual address STACK TOP VADDR:

```
map_page_rcode = Pip_MapPageWrapper(stackPage, descChild,
   STACK_TOP_VADDR);
  Error handling */
```
We now need to allocate a new memory page for the virtual Interrupt Descriptor Table (IDT):

```
user\_ctx\_t **vidtPage = Pip_AllocPage();
```
This table allows the child partition to associate an interrupt with a handler. Here, we register the virtual address of the context of the child partition at address 0, 48 and 49:

```
widthPage[0] = contextVAddr;vidtPage [48] = contextVAddr;
vidtPage[49] = contextVAddr;
```
Finally, we map the virtual IDT memory page to the virtual memory address VIDT VADDR:

```
map-page\_rode = Pip\_MapPageWrapper((uint32_t) vidtPage,
   descChild, VIDT_VADDR);
  Error handling */
```
#### 3.2.2 Yielding to a child partition

<span id="page-13-0"></span>To transfer the execution flow from a parent partition to a child partition, we have to use the Pip Yield service. Thus, the transfer of the execution flow from the root partition of the launcher to the child partition looks like:

 $Pip_Yield (descChild, 0, 49, 0, 0);$ 

This will save the caller context at index 49. Then this triggers interrupt 0 in the virtual IDT of the child partition designated by descChild and loads the context that was saved at that index, which is the child context.

#### 3.2.3 Handling an interruption

<span id="page-14-0"></span>The root partition of the launcher handles two interrupts which are the timer interrupt and the keyboard interrupt.

To handle an interrupt, we need to create an interrupt handler. An interrupt handler is simply a function that will be called if the corresponding interrupt has been triggered. The timer interrupt handler of the root partition looks like:

```
void timerHandler (void)
{
    printf ("A timer interruption was triggered \ldots \backslash n");
    // Yield to the child partition
    doYield();
    // Should never be reached
    PANIC();
}
```
Once we have declared an interrupt handler, we need to allocate a page for the handler stack using the Pip AllocPage service:

 $uint32_t$  handlerStackAddress = Pip\_AllocPage();

and an interruption context using the Pip AllocContext service:

```
user\_ctx\_t * timerHandlerContext = Pip\_AllocContext();
```
Now we need to register the level 32 interrupt, which is the timer interrupt, with the timer handler using the Pip RegisterInterrupt service:

Pip\_RegisterInterrupt(timerHandlerContext, 32, timerHandler, handlerStackAddress, 0);

#### 3.3 The nanny busy beaver partition

<span id="page-14-1"></span>The purpose of this partition is to loosely test most of Pip services. To go into details, see the source code of the nanny busy beaver partition, which can be downloaded on the Pip Protokernel website.

# 3.3.1 Deleting a child partition

<span id="page-14-2"></span>The nanny busy beaver partition is similar to the launcher partition in that it creates and transfers its execution flow to a child partition. The only difference is that the partition shows how a parent partition deletes a child partition.

Before deleting a child partition, the parent partition must remove the memory pages given to the child partition. To do this, we must call the Pip RemoveVAddr service:

Pip\_RemoveVAddr(descChild, removableVPage);

This service takes as argument the partition descriptor of the partition and the address of the memory page to remove.

Once the memory pages are removed, we must ask the kernel to collect the removed memory pages. To do this, we have to use the Pip Collect service:

Pip\_Collect (descChild, removedVPage);

This service takes as argument the partition descriptor of the partition and the address of the removed memory page.

Finally, when all the memory pages have been recovered by the parent partition, we can delete the child partition using the Pip DeletePartition service:

Pip\_DeletePartition (descChild);

This service takes as argument the partition descriptor of the partition to be deleted.